# Join a class as a student

To use Classroom, you need to sign in on your computer or mobile device and then join classes. Then, you can get work from your teacher and communicate with your classmates. When you join a class on one device, you're enrolled in that class on all devices.

## How to join a class

Go to classroom.google.com and sign in with your @gmail.com account. If you don't have one, you need to create account.

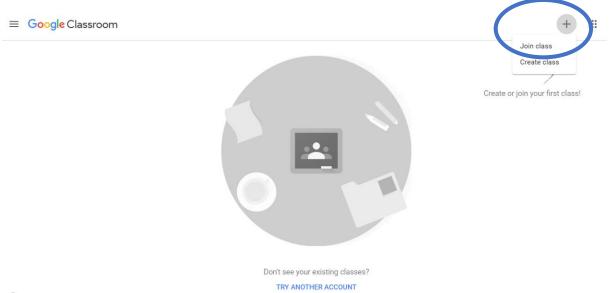

0

• Join a class with a class code—use this code to add yourself to the class. Your teacher might give you the code while you're in class. You can also check sfl.karabuk.edu.tr "announcements", "Google classroom lists" to find your class code.

| Join class                                              |     |
|---------------------------------------------------------|-----|
| Ask your teacher for the class code, the enter it here. | n   |
| Class code                                              |     |
| Cancel J                                                | oin |
|                                                         |     |

When you have joined your class, you can see a similar screen like the one below. You can see your assignments.

| <b>Y12</b><br>SFL Prep     | ,                                                              |   |
|----------------------------|----------------------------------------------------------------|---|
| /pcoming<br>ue Tuesday     | Share something with your class                                |   |
| Vriting Task 1<br>View all | tugba akbas posted a new assignment: Writing Task 1<br>2:28 PM | : |

| Ê       | Due Mar 24                                                                                                    | 100 1-1-             | Vaurauark                   | Assigned     |
|---------|----------------------------------------------------------------------------------------------------|----------------------|-----------------------------|--------------|
|         | Writing Task 1                                                                                                    | 100 points           | Your work                   |              |
|         | 🐞 tugba akbas 2:28 PM                                                                                                    |                      | + Add                       | or create    |
| $\star$ | "Schools should go online to teach courses." What do you think of this? Write a short opinion paragraph. Remember<br>reasons etc. to support your opinion. (At least 100 words.) | er to give examples, | Mark a                      | as done      |
|         | Class comments Add class comment                                                                                                    |                      | Private comments Add privat | ie comment 🕨 |

Select "Docs" and write on google doc online. DON'T ADD FILES FROM YOUR COMPUTER.

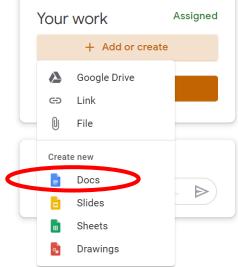

Then click on the doc.

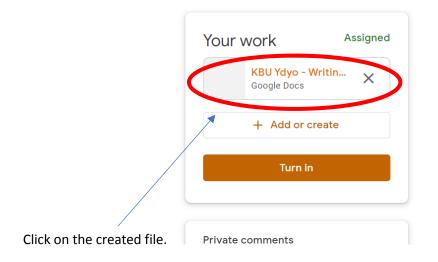

The document will open. Now you can write your task. When you finish writing, click on "Share".

|   | 00% 🗸 Normal text 👻 Arial 🖤 11 👻 B 🖌 U A 🖋 GD 🖪 🗖 🗸 🧮 🚍 🚍                                  |                 |
|---|--------------------------------------------------------------------------------------------|-----------------|
| 1 |                                                                                            | · · · 7 · · · 1 |
| ] |                                                                                            |                 |
|   | I think schools should go online for all types of courses for both teaching and assessment |                 |
|   | purposes. First of all,                                                                    |                 |
|   |                                                                                            |                 |
|   |                                                                                            |                 |
|   |                                                                                            |                 |
|   |                                                                                            |                 |
|   |                                                                                            |                 |

Select your teacher's gmail account and click on "Send". In that way, your teacher can write notes on your task and give you feedback.

| eople                                  |                 |
|----------------------------------------|-----------------|
| tavciakbas@gmail.com × Add more people | e               |
| Add a note                             |                 |
|                                        |                 |
|                                        |                 |
|                                        |                 |
| nared with tugba akbas and one group   | Notify people 🗹 |

#### Then, click on "Turn in" to send your assignment.

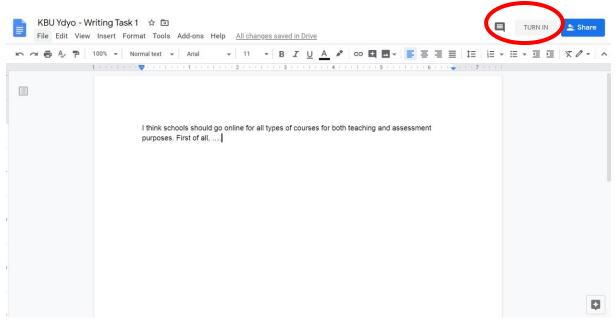

You should see that screen: "turned in".

| KBU Ydvo   | - Writing Task |
|------------|----------------|
| Google Doc | -              |
| Google Doc | S              |

Your teacher will give you feedback on your first draft. Click on the doc to view your feedback and rewrite your task.

| oints   | Your work                             | Assigned          |
|---------|---------------------------------------|-------------------|
|         |                                       | <sup>itin</sup> × |
| amples, | + Add or cre                          | ate               |
|         | Turn in                               |                   |
|         | 1 private comment                     |                   |
|         | 1 private comment                     |                   |
|         | tugba akbas 3:20<br>You should rewrit |                   |

#### As you edit, you can click on "Resolve" to make sure you make the necessary changes.

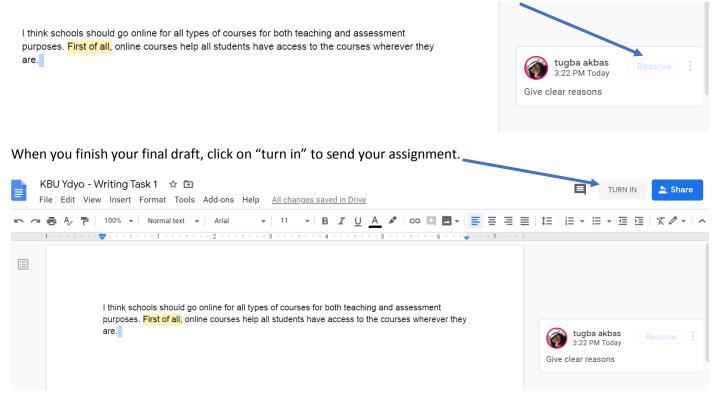

You should see "turned in". You can also write comments and/or questions in the comment part.

| Ê | Due Mar 24<br>Writing Task 1 100 points                                                                                                    | : | Your work Turned in                                                                    |  |
|---|----------------------------------------------------------------------------------------------------|---|----------------------------------------------------------------------------------------|--|
|   | 🗑 tugba akbas 2:28 PM                                                                                                    |   | KBU Ydyo - Writing Task 1<br>Google Docs                                               |  |
|   | "Schools should go online to teach courses." What do you think of this? Write a short opinion paragraph. Remember to give ex<br>reasons etc. to support your opinion. (At least 100 words.) |   | Unsubmit                                                                               |  |
|   | Class comments                                                                                                    |   | 1 private comment                                                                      |  |
|   | Add class comment                                                                                                    |   | tugba akbas 3:20 PM<br>You should rewrite your<br>paragraph by adding more<br>details. |  |
|   |                                                                                                    |   | Add private comment                                                                    |  |

If you have any problems/questions, please ask your teacher via classroom.google or during the online lessons.

### -HOW TO SEND VOCABULARY JOURNAL

You can send your weekly vocab journal in two ways.

A. If your google class instructor assign vocab journal as a task, follow the steps described above.

B. If your google class instructor does not assign, create your document and save it in your google class.

| 1. | Click on                             |                               | Akış S          | ınıf Çalışmaları | Kişiler |
|----|--------------------------------------|-------------------------------|-----------------|------------------|---------|
|    |                                      |                               |                 | 2                |         |
| 2. | Then click on                        | Sınıf Çall <del>şməları</del> | Kişiler         |                  |         |
|    | وَ Calışmalarımı göster              |                               | 💼 Google Takvii | Sinif Drive I    | klasörü |
|    | Tüm sınıf çalışmalarını burada görün | tüleyin                       |                 |                  |         |

3. You will be in Google class drive page. Click on "New" to create your document.

|            | Drive                                                            | Q Drive'da ara                                                         |
|------------|------------------------------------------------------------------|------------------------------------------------------------------------|
| (+         | Yeni                                                             | Drive'ım > Classroom > Deneme SFL Prep -                               |
|            | Drive'ım                                                         |                                                                        |
| 0          | Benimle paylaşılanlar                                            |                                                                        |
| $\bigcirc$ | En son                                                           |                                                                        |
| $\Delta$   | Yıldızlı                                                         |                                                                        |
| Ū          | Çöp kutusu                                                       |                                                                        |
|            | Depolama alanı                                                   |                                                                        |
|            | Toplam 15 GB depolama<br>alanının 66,6 MB kadarı<br>kullanılıyor |                                                                        |
|            | Depolama alanı satın al                                          | Dosyaları buraya sürükleyip bırakın<br>veya "Yeni" düğmesini kullanın. |

4. You can select GoogleDocs to work on a word file. Name the document (Name surname and week number). You can also add a table.

|                                                          | + |                   |                            |                   |                 |          |
|----------------------------------------------------------|---|-------------------|----------------------------|-------------------|-----------------|----------|
| Tuğba AKBAŞ Vocab Journa<br>Dosya Düzenleme Görünüm E    |   | Eklentiler Yardım | <u>Tüm değişiklikler D</u> | rive'a kaydedildi |                 | û Paylaş |
| 🗠 🛥 🖶 🎝 🏲 🛛 100% 👻 Norma                                 |   |                   |                            |                   | E - Œ Œ   X   · |          |
| ←<br>Dokümana eklediğiniz başlıklar burada<br>görünecek. |   |                   |                            |                   |                 |          |
|                                                          |   |                   | Ψ                          |                   |                 |          |
|                                                          |   |                   |                            |                   |                 |          |

5. You can also select Google excel file.

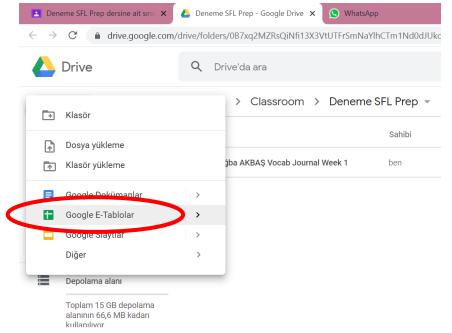

#### Name the document- your name surname week number.

|              | Deneme SFL Prep     | dersine ait sınıf $ 	imes $ | 📔 📤 Deneme SF   | L Prep - Google Driv         | e 🗙 🚹 Tuğb     | a Akbaş Vocabular        | y Journal 🗙         |
|--------------|---------------------|-----------------------------|-----------------|------------------------------|----------------|--------------------------|---------------------|
| $\leftarrow$ | → C 🌘               | docs.google.com             | /spreadsheets/c | d/1_3Vyzq9C1EaFv             | vnKF6HOTvxR8IE | BjIZNExwM1NaX            | RGXf0/edit#         |
|              | Tuğba A<br>Dosya Dü | kbaş Vocabul                | •               | Veek 1 🕁 🖪                   |                | /ardım <u>Tüm d</u>      | <u>eğişiklikler</u> |
| F            |                     | 100% 👻 YTL                  | % .0 .00 12     | 23 <del>▼</del> Varsayılan . | 👻   10 👻       | B <i>I</i> <del>\$</del> | A À.                |
| fx           | Word                |                             |                 |                              |                |                          |                     |
|              | А                   | В                           | С               | D                            | E              | F                        | G                   |
| 1            | Word                | Parts of speech             | Meaning         |                              |                |                          |                     |
| 2            |                     |                             |                 |                              |                |                          |                     |
| 3            |                     |                             |                 |                              |                |                          |                     |
| 4            |                     |                             |                 |                              |                |                          |                     |
| 5            |                     |                             |                 |                              |                |                          |                     |
| 6            |                     |                             |                 |                              |                |                          |                     |
| 7            |                     |                             |                 |                              |                |                          |                     |
| 8            |                     |                             |                 |                              |                |                          |                     |
| q            |                     |                             |                 |                              |                |                          |                     |

6. Google docs or excel, when you finish your work, you can close the document. You will see your work in the drive file. That means you have saved your file and your instructor can see it.

|    | Drive                 | Q Drive'da ara                            | •                       |
|----|-----------------------|-------------------------------------------|-------------------------|
| +  | Yeni                  | Drive'ım > Classroom > Deneme SFL Prep -  |                         |
| 4  | Drive'ım              | Ad $\psi$ Sahibi                          | Son değiştirilme tarihi |
|    |                       | Tuğba Akbaş Vocabulary Journal Week 1 ben | 11:56 ben               |
| 90 | Benimle paylaşılanlar | _                                         |                         |
| J  | En son                | Tuğba AKBAŞ Vocab Journal Week 1 ben      | 11:49 ben               |
| ☆  | Yıldızlı              |                                           |                         |
| Ū  | Çöp kutusu            |                                           |                         |